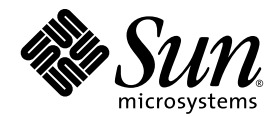

# Notes de mise à jour de la Baie Sun StorEdge<sup>™</sup> 6120

Version 1.2.1

Sun Microsystems, Inc. www.sun.com

Référence n° 817-2222-12 Janvier 2004, Révision A

Envoyez tout commentaire relatif à ce document à l'adresse suivante : http://www.sun.com/hwdocs/feedback

Copyright © 2004 Sun Microsystems, Inc., 4150 Network Circle, Santa Clara, CA 95054, Etats-Unis. Tous droits réservés.

Sun Microsystems, Inc. est détenteur des droits de propriété intellectuelle relatifs à la technologie incorporée à ce produit ou ce document. En particulier, et sans limitation, ces droits de propriété intellectuelle peuvent porter sur un ou plusieurs brevets américains répertoriés à l'adresse http://www.sun.com/patents et un ou plusieurs autres brevets, en attente d'homologation ou non, aux Etats-Unis et dans d'autres pays.

Ce produit ou document est distribué avec des licences qui en restreignent l'utilisation, la copie, la distribution et la décompilation. Aucune partie de ce produit ou document ne peut être reproduite sous aucune forme, par quelque moyen que ce soit, sans l'autorisation préalable et écrite de Sun et de ses bailleurs de licence, s'il y en a.

Les logiciels tiers, y compris la technologie de restitution des polices, sont soumis aux droits d'auteur et sont obtenus sous licence auprès de fournisseurs de Sun.

Des parties du produit peuvent être dérivées de systèmes Berkeley BSD, sous licence de l'Université de Californie. UNIX est une marque déposée aux Etats-Unis et dans d'autres pays sous licence exclusive de X/Open Company, Ltd.

Sun, Sun Microsystems, le logo Sun, Java et Sun StorEdge sont des marques commerciales ou des marques déposées de Sun Microsystems, Inc. aux Etats-Unis et dans d'autres pays.

Toutes les marques SPARC sont utilisées sous licence et sont des marques commerciales ou déposées de SPARC International, Inc. aux Etats-Unis et dans d'autres pays. Les produits portant les marques SPARC sont fondés sur une architecture développée par Sun Microsystems, Inc.

Le produit dont il est question dans ce manuel ainsi que les informations qu'il contient sont soumis à la législation des Etats-Unis sur le contrôle à l'exportation et peuvent être soumis à la législation sur l'exportation ou l'importation d'autres pays. L'utilisation à des fins d'armes nucléaires, missiles, biologiques chimiques ou maritimes nucléaires, directe ou indirecte, est strictement interdite. L'exportation ou la réexportation dans des pays soumis à l'embargo américain, ou à des entités figurant sur des listes, aux Etats-Unis, d'interdiction à l'exportation, y compris, mais sans s'y limiter, les personnes exclues et les listes de ressortissants nommés est strictement interdite.

CETTE PUBLICATION EST FOURNIE « EN L'ETAT » ET AUCUNE CONDITION, EXPRESSE OU IMPLICITE, REPRESENTATION OU GARANTIE N'EST ACCORDEE, Y COMPRIS TOUTE GARANTIE IMPLICITE RELATIVE A LA COMMERCIALISATION, L'ADEQUATION A UN USAGE PARTICULIER OU LA NON-VIOLATION DES LOIS EN VIGUEUR. CETTE EXCLUSION DE GARANTIE NE S'APPLIQUE PAS SI ELLE EST TENUE JURIDIQUEMENT NULLE ET NON AVENUE.

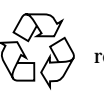

Produit recyclable

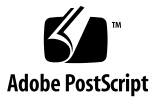

# Notes de mise à jour de la baie Sun StorEdge 6120

Ce document contient les dernières informations concernant la baie Sun StorEdge™ 6120. Ces informations peuvent avoir une incidence sur l'installation et l'utilisation du produit. Il est impératif de lire ce document avant de procéder à l'installation de la baie ou de lire toute autre documentation relative à un produit similaire.

Ce document s'applique aux versions 1.2 et 1.2.1 du produit. Les notes de mise à jour comportent les sections suivantes :

- « Fonctionnalités de la version 1.2.1 », page 2
- [« Fonctionnalités de la version 1.2 », page 3](#page-4-0)
- [« Configuration requise », page 6](#page-7-0)
- [« Progiciels et correctifs requis », page 7](#page-8-0)
- [« Problèmes et bogues connus », page 11](#page-12-0)
- [« Documentation du produit », page 45](#page-46-0)
- [« Documentation relative aux fonctionnalités du produit », page 21](#page-22-0)
- [« Terminologie relative à la baie Sun StorEdge 6120 », page 46](#page-47-0)
- [« Informations de contact », page 47](#page-48-0)

# Fonctionnalités de la version 1.2.1

La version 1.2.1 inclut la fonctionnalité supplémentaire suivante :

■ « Aide localisée », page 2

## Aide localisée

La version 1.2.1 comporte une aide en ligne localisée pour le logiciel Sun StorEdge Configuration Service sur les hôtes Solaris externes pour gérer les baies Sun StorEdge 6120.

# <span id="page-4-0"></span>Fonctionnalités de la version 1.2

La version 1.2 inclut les fonctionnalités supplémentaires suivantes :

- [« Disques de secours de la baie », page 3](#page-4-1)
- [« Nettoyage de disque », page 3](#page-4-2)
- [« Initialisation Fast Volume », page 5](#page-6-1)
- [« Isolation des défaillances des lecteurs principaux \(BEFIT\) », page 5](#page-6-0)

# <span id="page-4-1"></span>Disques de secours de la baie

La fonction de *disques de secours de la baie* vous permet de choisir des disques servant d'unités de secours pour remplacer les lecteurs défaillants. Vous pouvez configurer les disques de secours pour qu'ils soient utilisés de façon globale ou sur un groupe particulier.

# <span id="page-4-2"></span>Nettoyage de disque

La fonction de *nettoyage de disque* contrôle en permanence la cohérence des volumes. C'est pourquoi les voyants du disque clignotent indépendamment des E/S. Le nettoyage de disque est activé par défaut.

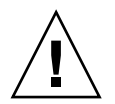

**Attention –** Sun recommande de ne pas désactiver le nettoyage de disque. La désactivation du nettoyage de disque peut conduire à des erreurs latentes du bloc de disque qui peuvent provoquer de multiples défaillances et la perte de données.

### Erreurs de support

Pour tous les niveaux RAID, la fonction de nettoyage de disque détecte certaines erreurs de support au cours des opérations de lecture. Pour les volumes RAID 0, les erreurs sont consignées dans le fichier syslog. Pour les volumes RAID 1 et RAID 5, elles sont corrigées.

Lorsque ce type de problème se produit, une entrée similaire à l'exemple suivant est consignée dans le fichier syslog :

■ Erreur de support sur u1d02 :

```
u1d02 Sense Key = 0x3, Asc = 0x11, Ascq = 0x0Jan 09 09:08:42 array00 ISR1[1]: W: u1d02 Sense Data
Description Unrecovered Read Error
```
■ RAID 1 : messages émanant de la tâche de nettoyage de disque :

```
Jan 09 09:08:42 array00 SX11[1]: N: u1ctr fixing data on 
verify scb=441069c
```
■ RAID 5 : messages émanant de la tâche de nettoyage de disque :

Jan 09 09:24:13 array00 SX11[1]: N: u1ctr fixing parity on verify scb=433bde0

■ Messages envoyés après correction de l'erreur :

```
Jan 09 09:08:42 array00 ISR1[1]: N: u1d02 Sense Key =0x1, 
Asc = 0xc, Ascq = 0x1
```

```
Jan 09 09:08:42 array00 ISR1[1]: N: u1d02 Sense Data
Description = Write Error - Recovered With Auto Reallocation
```
#### Erreurs de données et de parité

Les incohérences détectées par la fonction de nettoyage de disque au niveau des données ou de leur parité calculée sont consignées dans le fichier syslog de la baie.

Ces incohérences sont également corrigées, comme l'indiquent les exemples de messages suivants :

Exemples de messages consignés dans le fichier syslog lors de l'exécution du nettoyage de disque :

■ Sortie sans divergence :

```
Sep 22 18:02:25 psc0[1]: N: Vol verify (m1) started
Sep 22 18:02:28 psc0[1]: N: Vol verify (m1) ended
■ RAID 5 : divergence entre la parité calculée et la parité lue
Sep 22 18:06:17 psc0[1]: N: Vol verify (m1) started
Sep 22 18:06:18 WXFT[1]: E: u1ctr: vol (m1), Slice
Name:(m1slice) vol verify detected
```
data parity mismatch on Stripe: 7, Lun:0

Sep 22 18:06:18 WXFT[1]: N: u1ctr Parity on stripe 7 is fixed in vol (m1)

Sep 22 18:06:20 psc0[1]: N: Vol verify (m1) ended

■ RAID 1 : divergence entre les données et la copie miroir

Sep 22 18:06:17 psc0[1]: N: Vol verify (m1) started

Sep 22 18:06:18 WXFT[1]: E: u1ctr: vol (m1), Slice Name:(m1slice) vol verify detected data and mirror mismatch on block: 31, Lun:0

Sep 22 18:12:46 WXFT[1]: N: u1ctr Mirror block 31 is fixed in vol (m1)

Sep 22 18:12:56 psc0[1]: N: Vol verify (m1) ended

- Pour activer ou désactiver le nettoyage de disque
- **1. Sélectionnez l'onglet Configuration** → **Baie.**
- **2. Sélectionnez une baie de stockage dans le tableau et cliquez sur Configurer.**
- <span id="page-6-1"></span>**3. Sélectionnez l'option d'activation/désactivation du nettoyage de disque.**

### Initialisation Fast Volume

La fonction d'initialisation Fast Volume modifie la méthode d'initialisation RAID des baies Sun StorEdge 6120 et 6020 pour accéder aux volumes beaucoup plus rapidement que dans les versions précédentes du microprogramme.

Par exemple, dans une configuration de 12 volumes 2x6, l'initialisation Fast Volume améliore le temps d'initialisation RAID de plus de 90 %.

### <span id="page-6-0"></span>Isolation des défaillances des lecteurs principaux (BEFIT)

La fonction BEFIT, également appelée mode de diagnostic de boucle en ligne, garantit la disponibilité permanente des lecteurs principaux grâce à la détection, l'isolation et la correction des FRU (unités interchangeables sur site) défectueux.

Par défaut, la fonction BEFIT est activée au démarrage et effectue automatiquement des diagnostics du système. Si un FRU défectueux est détecté au démarrage du système, il est isolé et une action corrective est mise en place. Les actions correctives peuvent consister à ignorer le FRU défectueux. Après le démarrage du système, la fonction BEFIT vérifie la viabilité du système toutes les 5 secondes.

**Remarque –** Si la fonction BEFIT ne parvient pas à détecter et à corriger un problème, une réinitialisation automatique du système permet de garantir que les données utilisateur ne sont pas altérées.

En cas de défaillance, la fonction BEFIT suspend les E/S et effectue des diagnostics. Une fois la fonction BEFIT exécutée, les E/S de l'hôte reprennent. Si une unité remplaçable sur site (FRU) défectueuse est désactivée, ses voyants de diagnostic s'allument. Les messages de la fonction BEFIT sont également envoyés au service syslog de la baie. Vous pouvez consulter les messages sur l'hôte recevant les messages syslog ou dans le fichier syslog de la baie.

# <span id="page-7-0"></span>Configuration requise

La configuration matérielle et logicielle minimale requise pour la baie Sun StorEdge 6120 et les autres logiciels pris en charge sont décrits dans le *Guide d'installation de la baie Sun StorEdge 6120*.

Pour de plus amples informations sur les progiciels et les correctifs requis pour les logiciels de gestion et hôtes de données, reportez-vous à la section suivante.

# <span id="page-8-0"></span>Progiciels et correctifs requis

Cette section présente les progiciels et les correctifs requis avec cette version du produit pour les logiciels de gestion et hôtes de données.

Les opérations *doivent* être effectuées dans l'ordre suivant :

- **1. Si nécessaire, installez les progiciels de gestion.**
- **2. Si nécessaire, installez les correctifs d'hôtes de données.**
- **3. Installez les correctifs du logiciel de gestion.**

## Progiciels de gestion

Vous pouvez gérer la baie Sun StorEdge 6120 avec l'un des progiciels de gestion suivants, installés sur un hôte avec une connexion Ethernet à la baie.

■ Logiciel de configuration hôte Sun StorEdge 6000 Family

Ce progiciel peut être utilisé sur un hôte Solaris et inclut les logiciels Sun StorEdge Configuration Service, Storage Automated Diagnostics Environment (Device Edition) et l'ILC de configuration à distance (sscs).

Pour en savoir plus, reportez-vous au *Guide d'installation du logiciel de configuration hôte Sun StorEdge 6000 Family*.

■ Bibliothèque de prise en charge de baies VERITAS

Elle est nécessaire pour la prise en charge de VERITAS Volume Manager avec la baie.

### Pour télécharger les progiciels de gestion et d'hôtes

**1. Rendez-vous sur le site :**

http://www.sun.com/download

- **2. Dans la fenêtre Browse By Category (recherche par catégorie), cliquez sur le champ Search (rechercher).**
- **3. Dans le champ Search, entrez « 6000 ».**
- **4. Cliquez sur le lien du logiciel de configuration hôte Sun StorEdge 6000 Family.**
- **5. Suivez les instructions indiquées sur le site pour télécharger les progiciels nécessaires.**
- **6. Exécutez la procédure du script d'installation (install.sh) décrite dans le** *Guide d'installation du logiciel de configuration hôte Sun StorEdge 6000 Family.*

# Correctifs du logiciel d'hôtes de données

Le [TABLEAU](#page-9-0) 1 répertorie les versions minimales des correctifs de logiciels requis pour l'utilisation de la baie. Installez les correctifs sur l'hôte de données.

| Plate-forme                                                                                                    | Version du correctif/source     | Description du correctif                                                                                                    |  |
|----------------------------------------------------------------------------------------------------|---------------------------------|----------------------------------------------------------------------------------------------------|--|
| Système d'exploitation<br>Solaris 9, première<br>version ou version<br>ultérieure<br>Solaris 8, version 04/01<br>ou ultérieure | http://www.sunsolve.sun.com     | Logiciel Sun StorEdge SAN Foundation<br>version 4.2 ou ultérieure :<br>Pour obtenir des informations sur les<br>correctifs et les produits, consultez le<br>manuel Sun StorEdge SAN Foundation 4.n<br>Installation Guide, à l'adresse suivante :<br>http://www.sun.com/storage/san |  |
|                                                                                                    | 112392-04 ou version ultérieure | Correctif général VERITAS VxVM 3.5*                                                                                                    |  |
|                                                                                                    | 113698-02                       | Correctif général supplémentaire VERITAS<br>VxVM $3.5^*$                                                                                                    |  |
|                                                                                                    |                                 | • Les correctifs VERITAS VxVM doivent<br>être installés dans l'ordre indiqué.                                                                                                    |  |
|                                                                                                    |                                 | · Si vous installez une version ultérieure<br>du correctif 112392, telle que la<br>révision -05, le correctif supplémentaire<br>$(113698-02)$ est inutile.                                                                                                    |  |
| Systèmes d'exploitation<br>Microsoft Windows NT                                                                                | Microsoft                       | Service Pack Microsoft Windows NT,<br>SP <sub>6</sub> A                                                                                                    |  |
|                                                                                                    | http://www.sunsolve.sun.com     | Sun StorEdge Traffic Manager 3.0 NT                                                                                                    |  |
| <b>Microsoft Windows</b><br>2000 Server et<br><b>Advanced Server</b>                                                           | Microsoft                       | Service Pack Microsoft Windows 2000, SP 3                                                                                                    |  |
|                                                                                                    | http://www.sunsolve.sun.com     | Sun StorEdge Traffic Manager 3.n AIX                                                                                                    |  |
| <b>IBM AIX 4.3.3</b>                                                                                                    | <b>IBM</b>                      | <b>ML10</b>                                                                                                    |  |
|                                                                                                    | http://www.sunsolve.sun.com     | Sun StorEdge Traffic Manager 3.n AIX                                                                                                    |  |
| IBM AIX 5.1 32 et<br>64 bits                                                                                                   | <b>IBM</b>                      | ML 03                                                                                                    |  |
|                                                                                                    | http://www.sunsolve.sun.com     | Sun StorEdge Traffic Manager 3.n AIX                                                                                                    |  |
| HP-UX 11.00 et 11.i                                                                                                    | Hewlett-Packard                 | Jeu de correctifs, septembre 2002                                                                                                    |  |
|                                                                                                    | http://www.sunsolve.sun.com     | Sun StorEdge Traffic Manager 3.n HP-UX                                                                                                    |  |
| Red Hat Linux 7.2<br>(prise en charge de<br>l'acheminement unique)                                                             | Red Hat Linux                   | Version 2.4.7-10                                                                                                    |  |

<span id="page-9-0"></span>**TABLEAU 1** Correctifs du logiciel d'hôtes de données

\* Nécessaire uniquement sur les systèmes exécutant VERITAS Volume Manager avec la baie.

#### ▼ Pour installer les correctifs du logiciel d'hôtes de données

- **1. Identifiez les correctifs du logiciel d'hôtes de données requis dans la liste du**  [TABLEAU 1](#page-9-0)**.**
- **2. Rendez-vous sur le site** http://www.sunsolve.sun.com**.**
- **3. Cliquez sur le lien** Patchfinder **(recherche de correctifs).**
- **4. Téléchargez les correctifs nécessaires.**
- **5. Utilisez la commande** patchadd**(1M) au cours d'une session d'ILC pour installer les correctifs du logiciel d'hôtes de données.**

Pour en savoir plus sur les correctifs, consultez les fichiers README correspondants.

## Avant la mise à niveau du microprogramme d'une baie

Avant de suivre la procédure de mise à niveau du microprogramme d'une baie 3.1.x, vous devez procéder au nettoyage des lecteurs de disque. Si des problèmes sont détectés pendant cette opération, il vous faut les résoudre avant de passer à la mise à niveau. Une fois que les lecteurs de disque sont exempts d'erreurs, vous pouvez installer le microprogramme 3.1.x. Cette version active par défaut la fonction de nettoyage de disque, garantissant ainsi automatiquement l'intégrité de vos données. Pour plus d'informations sur cette nouvelle fonction, reportez-vous à la section « Nettoyage de disque », page 3.

Au besoin, effectuez une sauvegarde avant de commencer cette procédure.

Pour nettoyer les lecteurs de disque avant d'installer le microprogramme version 3.1.x, exécutez les commandes suivantes à la ligne de commande de la baie :

**1. Affichez la liste des volumes à l'aide de la commande vol list.**

6120:/: vol list

**2. Exécutez une commande vol verify sur chaque volume existant de la configuration pour vérifier l'intégrité des volumes.**

6120:/:<#> vol verify nom\_volume fix rate n

*n* - correspond à la vitesse de vérification. Il s'agit d'un nombre compris entre 1 et 8. La vitesse par défaut, 1, affecte le moins les performances de l'hôte de données.

**Remarque –** Dans une configuration à haute disponibilité (HA), la commande vol verify ne peut être exécutée que sur un volume à la fois.

Son exécution peut durer plusieurs heures, selon l'activité du système et la vitesse de vérification choisie.

### <span id="page-11-0"></span>Correctifs du logiciel de gestion

#### **Version 1.2.1**

La section suivante présente les différents correctifs du logiciel de gestion requis pour la version 1.2.1

115179-04 - Correctif de microprogramme 3.1.2

116655-01 - Correctif de localisation pour logiciel de contrôle sur un hôte externe.

#### **Version 1.2**

La section suivante présente les différents correctifs du logiciel de gestion requis pour la version 1.2.

- 114950-04 Logiciel de gestion Configuration Services et Storage Profiles. Installez ce correctif si Configuration Service est installé sur l'hôte de gestion.
- 116141-01 Correctifs WBEM pour Solaris 8 nécessaires pour 114950-0.
- 114961-01 Logiciel de gestion Client ILC.
- 115179-01 Correctif du microprogramme 3.1.
- 114590-18 Correctif de prise en charge Storage Automated Diagnostics Environment (pour les hôtes uniquement ; installez-le si la version 2.2 du logiciel Storage Automated Diagnostics Environment est installée sur l'hôte de gestion).
- Pour installer les correctifs du logiciel de gestion :

**Remarque –** Avant de suivre les procédures de mise à niveau du microprogramme d'une baie, reportez-vous à la section « Avant la mise à niveau du microprogramme d'une baie », page 9.

**Remarque –** Avant d'installer le logiciel Sun StorEdge Configuration Services à partir du CD sur des systèmes exécutant Solaris 8, reportez-vous au bogue n° 4970813, « Problèmes d'installation de logiciels sur les hôtes Solaris 8 », page 14.

- **1. Identifiez les correctifs du logiciel de gestion requis.**
- **2. Rendez-vous sur le site** http://www.sunsolve.sun.com**.**
- **3. Cliquez sur le lien** Patch Finder **(recherche de correctifs).**
- **4. Téléchargez les correctifs nécessaires.**
- **5. Utilisez la commande** patchadd**(1M) au cours d'une session d'ILC pour installer les correctifs du logiciel de gestion.**

Pour en savoir plus sur les correctifs, consultez les fichiers README correspondants.

# <span id="page-12-0"></span>Problèmes et bogues connus

Les sections qui suivent décrivent les problèmes et bogues connus dans cette version du produit :

- [« Problèmes connus », page 11](#page-12-1)
- [« Bogues », page 14](#page-15-0)

### <span id="page-12-1"></span>Problèmes connus

Cette section répertorie les problèmes connus et les directives qui ne possèdent pas de numéro d'identification de bogue Sun. Cette section contient les rubriques suivantes :

- [« Erreurs de réglage des fuseaux horaires et contrôleurs u1 », page 12](#page-13-0)
- [« Gestion des baies Sun StorEdge 6120 », page 13](#page-14-0)
- [« Netscape Version 4.79 », page 13](#page-14-1)
- [« Versions précédentes du navigateur », page 13](#page-14-2)
- [« Etat de la baie », page 14](#page-15-1)

#### <span id="page-13-0"></span>*Erreurs de réglage des fuseaux horaires et contrôleurs u1*

Une désactivation ponctuelle des contrôleurs u1 dans les baies de stockage au sein des châssis du système a été constatée.

Ce problème ne provoque ni perte ni altération des données. Le contrôleur secondaire prend le relais et l'accès aux données est toujours possible. Cependant, l'intervention de personnel qualifié est nécessaire pour réactiver l'unité de contrôleur maîtresse.

Cette erreur se produit de temps à autre après une séquence de commandes set et sys, y compris set timezone GMT ou lors de l'utilisation du logiciel de gestion pour le réglage du fuseau horaire. Généralement, ces commandes sont exécutées uniquement pendant la configuration initiale du système, la reconfiguration du système ou l'installation d'un nouveau système d'exploitation. Cette erreur est plus fréquente sur les systèmes qui possèdent un grand nombre de baies, tels que les châssis avec 5 baies 2x2.

L'erreur produit la séquence d'événements suivante :

1. L'unité contrôleur maîtresse bascule vers l'unité contrôleur maîtresse de secours.

L'architecture de la baie prend en charge les défaillances et évite la perte de données. Le contrôleur secondaire prend le relais des LUN et permet à l'hôte de continuer à accéder aux données. Aucune altération ou perte de données ne survient : le contrôleur d'origine ne prend pas en compte le transfert de données depuis l'hôte tant que la mémoire cache n'est pas reproduite sur le contrôleur distant.

2. L'unité de contrôle maîtresse est désactivée.

#### **Procédure de reprise**

Le personnel qualifié peut réactiver l'unité de contrôle maîtresse et restaurer la redondance de la baie de la façon suivante :

- 1. Exécution de la commande enable pour réactiver l'unité de contrôle maîtresse défaillante.
- 2. Exécution de la commande set timezone.

La commande set timezone ne subit que des défaillances intermittentes : elle est donc susceptible de fonctionner la deuxième fois.

La baie doit à nouveau fonctionner normalement.

#### <span id="page-14-0"></span>*Gestion des baies Sun StorEdge 6120*

Vous pouvez gérer les baies Sun StorEdge 6120 via l'hôte de gestion exécutant le logiciel Sun StorEdge Configuration Service. Une fois installée et configurée, cette fonction vous permet de gérer les baies à l'aide d'une interface utilisateur graphique (GUI) pour Solaris basée sur un navigateur ou d'un client d'ILC de script léger hôte natif pour les systèmes d'exploitation pris en charge. Contrairement à l'interface de gestion système Sun StorEdge 6320, ce logiciel doit être chargé sur un hôte disposant d'une connexion Ethernet vers les baies gérées.

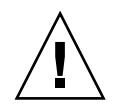

**Attention –** Du fait que le logiciel Sun StorEdge Configuration Service conserve le service de configuration et l'état de la baie, il ne faut pas utiliser l'interface Telnet pendant qu'une baie est gérée à l'aide du logiciel Sun StorEdge Configuration Service.

Si Sun StorEdge Configuration Service est activé et que vous ajoutez une baie précédemment gérée à l'aide de l'interface Telnet, vous devez enregistrer et supprimer tous les paramètres de contrôle d'accès aux LUN existants, tels que les groupes d'initiateurs et les paramètres de masquage des LUN. Après quoi, vous pouvez enregistrer la baie dans l'outil Sun StorEdge Configuration Service, reconfigurer les groupes de stockage et les groupes d'initiateurs et définir les autorisations.

Dans la mesure du possible, utilisez l'ILC sscs ou l'interface Web. Cependant, certaines fonctions requièrent l'accès du personnel qualifié à la baie à partir de la ligne de commande disponible via une connexion série.

#### <span id="page-14-1"></span>*Netscape Version 4.79*

Si vous double-cliquez sur la barre supérieure de Netscape™ Version 4.79 ou que vous redimensionnez la fenêtre, une perte de contexte peut survenir sur l'écran. Si cela se produit, sélectionnez Actualiser dans le menu de la Fenêtre.

#### <span id="page-14-2"></span>*Versions précédentes du navigateur*

Si vous gérez les baies Sun StorEdge 6120 avec une version précédente de navigateur Web (basée sur HTTP 1.0) telle que Netscape 4.x ou une version plus ancienne, une temporisation peut avoir lieu lorsque vous effectuez des configurations de grande ampleur. En effet, le calcul des capacités prend plus longtemps pour les configurations de grande taille, et si vous utilisez une ancienne version d'un navigateur, une temporisation intervient avant que le calcul ne soit terminé. Si cela vous arrive, rechargez la page dans le navigateur et poursuivez.

Si les temporisations sont trop nombreuses, effectuez une mise à niveau de votre navigateur vers HTTP 1.1 (Netscape 6 ou version ultérieure).

#### <span id="page-15-1"></span>*Etat de la baie*

Lorsque vous modifiez les paramètres réseau d'une baie à l'aide de Sun StorEdge Configuration Service, l'état « Erreur » est affiché, à tort, pour cette baie. Si vous modifiez la configuration réseau d'une baie, vous devez modifier les connexions physiques du réseau en fonction des nouveaux paramètres réseau de la baie. Vous devez d'abord mettre à jour les paramètres de la baie à l'aide du logiciel Sun StorEdge Configuration Services, et après avoir appliqué ces paramètres, remplacer la connexion réseau physique par le sous-réseau utilisé pour accéder à la passerelle.

#### *Mise à jour des versions des FRU*

Après l'ajout d'une unité remplaçable sur site (FRU), vous devez vérifier que la version de la FRU est prise en charge et compatible avec les autres composants. Mettez le système à jour avec les derniers correctifs disponibles pour actualiser l'unité remplaçable sur site avec la version correcte. Reportez-vous à la section [« Correctifs](#page-11-0)  [du logiciel de gestion », page 10.](#page-11-0)

### <span id="page-15-0"></span>Bogues

Cette section présente une liste de bogues pour cette version :

- [« Bogues généraux », page 14](#page-15-2)
- [« Bogues de l'aide localisée », page 18](#page-19-0)
- [« Erreurs dans la documentation », page 18](#page-19-1)

#### <span id="page-15-2"></span>Bogues généraux

#### *Problèmes d'installation de logiciels sur les hôtes Solaris 8*

**Bogue n° 4970813** : l'installation du logiciel Sun StorEdge Configuration Services à partir du CD bloque les hôtes exécutant Solaris 8.

**Solution** : après avoir installé le logiciel Configuration Services à partir du CD hôte sur les systèmes exécutant Solaris 8, vous devez exécuter manuellement les commandes suivantes en tant que superutilisateur :

```
# cd /etc
# rm -f rc0.d/K95init.se6000 rc1.d/K95init.se6000 
rc2.d/S95init.se6000 rcS.d/K95init.se6000
# ln init.d/init.se6000 rc0.d/K95init.se6000
```

```
# ln init.d/init.se6000 rc1.d/K95init.se6000
# ln init.d/init.se6000 rc2.d/S95init.se6000
# ln init.d/init.se6000 rcS.d/K95init.se6000
```
#### *Batteries défectueuses et redémarrage*

**Bogue n° 4965310** : lorsqu'une batterie est défectueuse, le système se met en mode write-through. Un bogue empêche le système de se mettre en mode write-through après le redémarrage sur un système ayant une batterie défectueuse. Le système se met en mode write-through lorsque la batterie est défectueuse. Si vous redémarrez ensuite le système, ce dernier passe en mode write-behind.

A ce stade, vous pouvez remettre manuellement le système en mode write-through à l'aide de la ligne de commande de la baie.

**1. Affichez l'état réel du cache en cours d'utilisation par volume en tapant la commande vol mode.**

6120:/:<#> vol mode volume mounted cache mirror v0 yes writebehind on v1 yes writebehind on v2 yes writebehind on

#### **2. Tapez sys cache mode\_cache.**

6120:/:<#> sys cache writethrough

**Solution :** remplacez les batteries dès qu'elles sont défaillantes afin d'éviter ce problème. Le système contient deux batteries. Une batterie suffit pour sauvegarder la mémoire cache en cas de coupure d'alimentation.

#### *Défaillance des tâches de la fonction BEFIT*

**Bogue n° 4902352** : lorsque la boucle 1 (Loop 1) est en mode dédoublé (split), le contrôleur doit accéder au disque dur qui appartient à l'autre contrôleur de domaine. Si le chemin en miroir pour accéder au disque dur est défectueux, l'accès au disque échoue.

**Solution** : le personnel qualifié peut utiliser la commande de diagnostic sys loop1\_split off pour restaurer la boucle. Reportez-vous au *Guide système des baies Sun StorEdge 6020 et 6120*.

#### *Résultats des diagnostics hors ligne*

**Bogue n° 4794710** : en raison de problèmes connus avec la fonction de diagnostics hors ligne (ofdg) sur les systèmes Sun StorEdge 6120, des résultats incohérents sont parfois signalés.

**Solution** : confirmez les résultats obtenus à partir du résultat de la commande de diagnostics ofdg. Vérifiez également les messages correspondants du fichier syslog ou le résultat de la commande fru stat ou contactez le personnel technique Sun (voir « Informations de contact », page 34).

#### *Message au démarrage de la carte de liaison*

**Bogue n° 4845755** : au démarrage du système, dans un environnement avec une carte de liaison maître/maître de secours, le message suivant peut s'afficher :

"Unable to obtain mid-plane serial number"

Cependant, ces conditions ne devraient avoir aucune incidence sur le fonctionnement de votre système.

#### *Un message indiquant une erreur non résolue (« Unfixable error ») s'affiche au démarrage*

**Bogue n° 4939758** : au démarrage, un message indiquant une erreur non résolue s'affiche, comme le montre l'exemple suivant :

```
Initializing loop 2 to accept SCSI commands...
Mounting root volume...
Checking local file system...
Unfixable error: 0x2120 in block 0x2510 file id=0x13 path=
/Oct14.OLD 
Verify volume fails on u1d1, error code = 0X2120
The File System in u1d1 is BAD
```
**Solution :** ignorez ce message.

#### *Erreur de temporisation fatale*

**Bogue n° 4948762** : lors d'un basculement de LUN, si une erreur de temporisation fatale se produit et que les commandes de la mémoire tampon sont défaillantes, les commandes de l'hôte échouent ou expirent.

12:14:11 ISR1[4]: N: u4ctr ISP2200[1] Fatal timeout on target 14.7

**Solution** : activez la prise en charge du logiciel Sun StorEdge Traffic Manager à partir du logiciel de gestion ou activez la commande de diagnostic sys mp\_support mpxio pour prendre en charge le logiciel Sun StorEdge Traffic Manager.

```
sys mp_support mpxio
```
Il vous faut redémarrer la baie après l'activation du mode mpxio.

#### *Erreur de voyant des emplacements de la baie*

**Bogue n° 4952295** : ce problème peut survenir dans les situations suivantes :

- Le voyant orange est allumé sur les extensions d'unité qui ne possèdent pas de contrôleur. Le voyant orange de l'emplacement s'allume. Cette action est déclenchée par la carte de liaison. Il se peut que le voyant soit resté allumé après l'exécution d'une version antérieure du code si le système n'a pas été redémarré.
- Sur les unités dotées d'un contrôleur, le voyant orange sur l'emplacement est allumé. La carte de liaison suppose que le contrôleur gère le voyant et le laisse allumé. Dans ce cas également, il se peut que le voyant soit resté allumé après l'exécution d'une version antérieure du code si le système n'a pas été redémarré.

**Solution** : contactez le personnel technique Sun [\(« Informations de contact »,](#page-48-0)  [page 47\)](#page-48-0).

#### *Commande des voyants*

**Bogue n° 4801209** : la commande de diagnostic led, qui porte sur les voyants des contrôleurs de la baie, agit uniquement sur la première baie d'une configuration HA de plusieurs baies. Par exemple, la commande suivante désactive correctement les voyants orange, bleu et vert sur la carte contrôleur de la première baie d'une configuration HA :

led -e 1 -f controller -l busy

En revanche, l'utilisation de la même commande (voir exemple suivant), ne désactive pas les voyants sur les cartes contrôleur de la seconde baie d'une configuration HA :

```
 led -e 2 -f controller -l busy
```
#### *Nombre maximal de caractères dans une commande*

**Bogue n° 4942689** : une chaîne de commande d'ILC supérieure à 256 caractères n'est pas acceptée.

**Solution** : saisissez les options de commande en plusieurs fois pour que la chaîne de commande d'ILC soit inférieure à 256 caractères.

#### *L'ajout d'un volume prend trop de temps*

**Bogue n° 4905278** : l'ajout d'un volume peut prendre plus de temps lorsque l'initialisation des volumes a lieu.

#### *Commande enable*

**Bogue n° 4845863** : si la commande enable de la baie ne parvient pas à activer un lecteur au cours d'une session d'ILC Telnet sur la baie, aucun message d'erreur ne s'affiche sur la console. Un message d'erreur est toutefois enregistré dans le *fichier syslog* de la baie.

**Solution** : si vous utilisez la commande enable pour activer un lecteur, vérifiez l'exécution correcte de la commande dans le *fichier syslog*.

### <span id="page-19-0"></span>Bogues de l'aide localisée

#### *Fichiers PDF de l'aide localisée non disponibles*

**Bogue n° 4863940** : dans les versions localisées du logiciel Sun StorEdge Configuration Service, le lien permettant d'accéder au fichier PDF de l'aide ne fonctionne pas.

#### *Fonction de recherche de l'aide localisée*

**Bogue n° 4842713** : la fonction de recherche de l'aide en ligne localisée ne fonctionne pas correctement. La recherche échoue lorsque le mot-clef saisi ne l'est pas en langage ASCII. Si le mot-clef est en anglais, les résultats de la recherche s'affichent en anglais et le contenu correspondant est localisé.

#### *Index de l'aide localisée*

**Bogue n° 4866283** : l'index de l'aide en ligne localisée ne fonctionne pas correctement. Par exemple, dans un environnement en japonais et chinois simplifié, des caractères anglais superflus s'affichent dans l'onglet Index.

### <span id="page-19-1"></span>Erreurs dans la documentation

#### *Contrôle de la température de la baie*

**Bogue n° 4920151** : dans le *Guide système des baies Sun StorEdge 6020 et 6120*, la description du contrôle de la température dans la section relative au contrôle de la température de la baie a changé.

■ On peut y lire :

Si la température de la baie atteint 65° C, un message d'avertissement faisant état de cette situation est enregistré. Si la température interne de la baie atteint 75° C, le système considère que la température est anormalement élevée. Lorsque cette température est atteinte, un message est enregistré et une procédure d'arrêt progressif est engagée.

Les conditions actuelles sont :

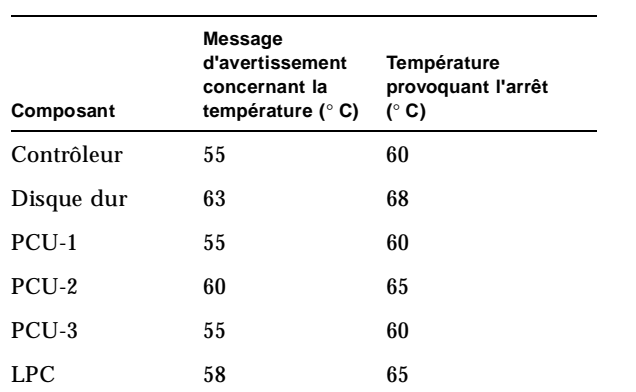

**TABLEAU 2** Avertissements concernant la température des baies 6020 et 6120

■ On peut y lire :

En ce qui concerne les disques durs, si l'un d'entre eux atteint une température jusqu'à 10° C supérieure au seuil de dépassement de la température indiqué par le constructeur, le système enregistre des messages faisant état du problème pour le disque dur concerné.

Actuellement, cette température est de 5° C.

**Solution** : aucune solution requise.

#### *Pour régler la taille des blocs du cache*

**Bogue n° 4924529** : les descriptions des tailles de bloc présentes dans le *Guide système des baies Sun StorEdge 6020 et 6120* (817-0200-10) aux pages 18 et 19 sont incorrectes.

■ A la page 18, paragraphe 1 et 2, il faut lire :

La *taille des blocs de données* correspond à la quantité de données écrites sur chaque lecteur lorsque les données sont entrelacées sur plusieurs lecteurs. La taille des blocs est également appelée *taille d'unité d'entrelacement*. Elle peut être modifiée seulement lorsqu'aucun volume n'est défini. La taille des blocs peut être définie sur 4 Ko, 8 Ko, 16 Ko, 32 Ko ou 64 Ko. Par défaut, la taille des blocs est de 16 Ko.

Un segment de cache correspond à la quantité de données lues dans le cache. Un segment de cache correspond à 1/8 d'un bloc de données. Par conséquent, la taille des segments du cache peut être de 0,5 Ko, 1 Ko, 2 Ko, 4 Ko ou 8 Ko. La taille par défaut des blocs étant de 16 Ko, la taille par défaut des segments du cache est de 2 Ko.

Etapes 2 et 3b :

#### **2. Utilisez le logiciel de gestion ou entrez** sys list **pour afficher la taille du bloc.**

Divisez la taille du bloc par huit pour déterminer la taille du segment de cache.

# <span id="page-22-0"></span>Documentation relative aux fonctionnalités du produit

Cette section présente les fonctionnalités de la baie Sun StorEdge 6120 version 1.2 qui ne figurent pas encore dans la documentation :

- [« Disques de secours de la baie », page 21](#page-22-1)
- [« Gestion du nettoyage de disque », page 22](#page-23-0)
- [« Isolation des défaillances des lecteurs principaux \(BEFIT\) », page 24](#page-25-0)
- [« Diagnostics des défaillances sur le Fibre Channel », page 26](#page-27-0)
- [« Modifications de la configuration des baies », page 28](#page-29-0)
- [« Client d'ILC de script léger », page 31](#page-32-0)
- [« Installation de la baie Sun StorEdge 6120 dans un Sun Rack 900 », page 32](#page-33-0)
- [« Ajout de commutateurs FC et de concentrateurs Ethernet à l'armoire d'extension](#page-41-0)  [Sun StorEdge », page 40](#page-41-0)

**Remarque –** Les manuels de la baie Sun StorEdge 6120 seront actualisés et publiés sur le Web peu après la parution initiale.

# <span id="page-22-1"></span>Disques de secours de la baie

La fonction de *disques de secours de la baie* vous permet de choisir des disques servant d'unités de secours pour remplacer les lecteurs défaillants. Vous pouvez configurer les disques de secours pour qu'ils soient utilisés de façon globale ou sur un groupe particulier.

▼ Pour configurer des disques de secours sur la baie :

- **1. Affichez l'écran de configuration de la baie et indiquez combien de disques de secours vous souhaitez attribuer à la baie (entre 0 et 8) en fonction des disques disponibles.**
- ▼ Pour configurer un disque de secours spécifique à un groupe :
	- **1. Appliquez un profil différent au groupe de stockage.**

**2. Effectuez les étapes de la section relative à l'affichage des détails du groupe de stockage pour visualiser le stockage souhaité puis cliquez sur** Appliquer un profil différent**.**

La fenêtre Appliquer un profil différent affiche les profils qui peuvent être appliqués sans avoir une incidence sur le groupe.

**3. Vous pouvez ajouter ou enlever un disque de secours à un groupe en modifiant le profil.** 

▼ Pour configurer des disques de secours avec l'ILC :

**1. Utilisez la commande** modify array**.**

**sccs modify -h** hot-spare-drive-count **array** array-name

Vous pouvez attribuer entre 0 et 8 disques de secours.

- ▼ Pour configurer des disques de secours spécifiques à un groupe avec l'ILC :
	- **1. Utilisez la commande** modify profile**.**

**sccs modify -D yes profile** profile-name

## <span id="page-23-0"></span>Gestion du nettoyage de disque

La fonction de *nettoyage de disque* contrôle en permanence la cohérence des volumes. C'est pourquoi les voyants du disque clignotent indépendamment des E/S. Le nettoyage de disque est activé par défaut.

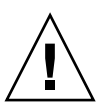

**Attention –** Sun recommande de ne pas désactiver le nettoyage de disque. La désactivation du nettoyage de disque peut conduire à des erreurs latentes du bloc de disque qui peuvent provoquer de multiples défaillances et la perte de données.

### Erreurs de support

Pour tous les niveaux RAID, la fonction de nettoyage de disque détecte certaines erreurs de support au cours des opérations de lecture. Pour les volumes RAID 0, les erreurs sont consignées dans le fichier syslog. Pour les volumes RAID 1 et RAID 5, elles sont corrigées.

Lorsque ce type de problème se produit, une entrée similaire à l'exemple suivant est consignée dans le fichier syslog :

■ Erreur de support sur u1d02 :

```
u1d02 Sense Key = 0x3, Asc = 0x11, Ascq = 0x0Jan 09 09:08:42 array00 ISR1[1]: W: u1d02 Sense 
DataDescription Unrecovered Read Error
```
■ RAID 1 : messages émanant de la tâche de nettoyage de disque :

```
Jan 09 09:08:42 array00 SX11[1]: N: u1ctr fixing data on verify 
scb=441069c
```
■ RAID 5 : messages émanant de la tâche de nettoyage de disque :

```
Jan 09 09:24:13 array00 SX11[1]: N: u1ctr fixing parity on 
verify scb=433bde0
```
■ Messages envoyés après correction de l'erreur :

```
Jan 09 09:08:42 array00 ISR1[1]: N: u1d02 Sense Key =0x1, 
Asc = 0xc, Ascq = 0x1
```

```
Jan 09 09:08:42 array00 ISR1[1]: N: u1d02 Sense Data 
Description = Write Error - Recovered With Auto Reallocation
```
#### Erreurs de données et de parité

Les incohérences détectées par la fonction de nettoyage de disque au niveau des données ou de leur parité calculée sont consignées dans le fichier syslog de la baie.

Ces incohérences sont également corrigées, comme l'indiquent les exemples de messages suivants :

Exemples de messages consignés dans le fichier syslog lors de l'exécution du nettoyage de disque :

■ Sortie sans divergence :

```
Sep 22 18:02:25 psc0[1]: N: Vol verify (m1) started
Sep 22 18:02:28 psc0[1]: N: Vol verify (m1) ended
```
■ RAID 5 : divergence entre la parité calculée et la parité lue

```
Sep 22 18:06:17 psc0[1]: N: Vol verify (m1) started
```

```
Sep 22 18:06:18 WXFT[1]: E: u1ctr: vol (m1), Slice 
Name:(m1slice) vol verify detected 
data parity mismatch on Stripe: 7, Lun:0
Sep 22 18:06:18 WXFT[1]: N: u1ctr Parity on stripe 7 is fixed 
in vol (m1)
Sep 22 18:06:20 psc0[1]: N: Vol verify (m1) ended
■ RAID 1 : divergence entre les données et la copie miroir
Sep 22 18:06:17 psc0[1]: N: Vol verify (m1) started
Sep 22 18:06:18 WXFT[1]: E: u1ctr: vol (m1), Slice 
Name:(m1slice) vol verify detected data and mirror mismatch 
on block: 31, Lun:0
Sep 22 18:12:46 WXFT[1]: N: u1ctr Mirror block 31 is fixed 
in vol (m1)
Sep 22 18:12:56 psc0[1]: N: Vol verify (m1) ended
```
#### Pour activer ou désactiver le nettoyage de disque

**1. Pour activer la fonction de nettoyage de disque, tapez la commande suivante :**

sscs modify -k enabled array array-name

**2. Pour désactiver la fonction de nettoyage de disque, tapez la commande suivante :**

sscs modify -k disabled array array-name

## <span id="page-25-0"></span>Isolation des défaillances des lecteurs principaux (BEFIT)

La fonction BEFIT, également appelée mode de diagnostic de boucle en ligne, garantit la disponibilité permanente des lecteurs principaux grâce à la détection, l'isolation et la correction des FRU (unités interchangeables sur site) défectueux.

Par défaut, la fonction BEFIT est activée au démarrage et effectue automatiquement des diagnostics du système. Si un FRU défectueux est détecté au démarrage du système, il est isolé et une action corrective est mise en place. Les actions correctives peuvent consister à ignorer le FRU défectueux. Après le démarrage du système, la fonction BEFIT vérifie la viabilité du système toutes les 5 secondes.

**Remarque –** Si la fonction BEFIT ne parvient pas à détecter et à corriger un problème, une réinitialisation automatique du système permet de garantir que les données utilisateur ne sont pas altérées.

En cas de défaillance, la fonction BEFIT suspend les E/S et effectue des diagnostics. Une fois la fonction BEFIT exécutée, les E/S de l'hôte reprennent. Si une unité remplaçable sur site (FRU) défectueuse est désactivée, ses voyants de diagnostic s'allument. Les messages de la fonction BEFIT sont également envoyés au service syslog de la baie.

Ces messages peuvent contenir des informations concernant la détection des erreurs, les FRU défectueux et l'exécution de la fonction BEFIT. Par exemple :

■ Lorsqu'une défaillance est détectée, des messages similaires à ce qui suit s'affichent dans le fichier syslog :

**Console:** RAS: Backend Loop fault detected, initiating diagnostics

**Syslog:** RASE[2]: Backend Loop fault detected, initiating diagnostics

■ Lorsqu'un lecteur est identifié en tant que FRU défectueux, des messages similaires à ce qui suit s'affichent dans le fichier syslog :

**Console:** Faulty Drive Port(s): u1d09: port 1 port 2 **Syslog:** BFIT[2]: E: [BFIT] u1d09 - Has bad port on Loop 1 BFIT[2]: E: [BFIT] u1d09 - Has bad port on Loop 2 BFIT[2]: E: u1d09 has faulty ports, drive bypassed.

■ Lorsqu'une carte de liaison est identifiée en tant que FRU défectueux, des messages similaires à ce qui suit s'affichent dans le fichier syslog :

**Console:** Fault detected on Loop 1: u211 disabled

**Syslog:** BFIT[2]: E: Fault detected on Loop 1 BFIT[2]: E: Diagnosed u211 faulty, disabled. ■ Lorsque la fonction BEFIT effectue des diagnostics sans détecter d'erreurs, les messages suivants s'affichent dans le fichier syslog :

```
Console: RAS: Backend Loop fault diagnostics completed -
       No fault found.
```
**Syslog:** RASE[2]: N: Backend Loop fault diagnostics completed - No fault found.

Vous pouvez activer ou désactiver la fonction BEFIT en utilisant l'option ondg de la commande modify array.

Pour activer ou désactiver la fonction BEFIT dans l'ILC :

**1. Pour activer le mode de diagnostic de boucle en ligne, entrez la ligne suivante :**

sscs modify -o on array array-name

**2. Pour désactiver le mode de diagnostic de boucle en ligne, entrez la ligne suivante :**

sscs modify -o off array array-name

## <span id="page-27-0"></span>Diagnostics des défaillances sur le Fibre Channel

Afin de mieux détecter et isoler les défaillances de la baie et de fournir une assistance supplémentaire pour les unités d'extension, la commande de diagnostic sim\_diag a été améliorée pour permettre de multiples itérations. L'utilisation des commandes de diagnostic est réservée au personnel Sun agréé.

La commande sim\_diag peut désormais préciser combien de fois les commandes sim\_diag echo et sim\_diag loopback doivent être exécutées.

Lorsque des itérations multiples de la commande sim diag echo sont exécutées, le test de diagnostic contrôle régulièrement l'altération des données et les autres erreurs du Fibre Channel. Lorsque des itérations multiples de la commande sim\_diag loopback sont exécutées, le test de diagnostic contrôle régulièrement les erreurs temporaires de connectivité.

La syntaxe de la commande sim\_diag echo est décrite ci-dessous.

```
array:/:<1>sim_diag echo <ctrlr> <echo test> <payload pattern1> <payload pattern2>
<payload size> [<iterations>]
```
La syntaxe de la commande sim\_diag loopback est décrite ci-dessous.

```
array:/:<1>sim_diag loopback <ctrlr> <ISP> <Loopback test> <payload pattern1>
<payload pattern2> <payload size> <iterations>
```
Le tableau suivant décrit les arguments associés aux commandes sim\_diag echo et sim\_diag loopback.

| Argument                                                                                                    | <b>Description</b>                                                                                                    |  |
|----------------------------------------------------------------------------------------------------|----------------------------------------------------------------------------------------------------|--|
| sim_diag echo                                                                                                    | Indique que vous exécutez la commande sim_diag echo.                                                                                                    |  |
| sim diag loopback                                                                                                    | Indique que vous exécutez la commande sim_diag loopback.                                                                                                    |  |
| ctrlr                                                                                                    | Indique le numéro de l'unité comportant un contrôleur en<br>ligne valide sur laquelle le test de diagnostic doit être<br>effectué.                                                                                                    |  |
| echo test                                                                                                    | Indique les arguments de la commande echo :                                                                                                    |  |
|                                                                                                    | 0 - ELS propre à un fournisseur (non recommandé)<br>1 - Echo ELS                                                                                                    |  |
| <b>ISP</b>                                                                                                    | Précise si l'ISP est principale (par exemple, $0 \mid 1$ ) ou frontale<br>(par exemple, 2).                                                                                                    |  |
| Loopback test<br>Indique les arguments de la commande loopback :<br>0 - 10 bits interne<br>1 - 1 bit interne<br>2 - Bouclage externe |                                                                                                    |  |
| payload pattern1                                                                                                    | Indique un nombre hexadécimal de 4 octets.                                                                                                    |  |
| payload pattern2                                                                                                    | Indique un nombre hexadécimal de 4 octets.                                                                                                    |  |
| payload size                                                                                                    | Indique la charge utile.<br>· Si vous exécutez la commande "sim_diag echo", la charge<br>utile maximale est de 220 octets si <echo test=""> = 1;<br/>si <math>\langle</math>echo test<math>\rangle</math> = 0, le maximum est de 2 Ko.<br/>· Si vous exécutez la commande "sim_diag loopback", la</echo> |  |
| <i>iterations</i>                                                                                                    | charge utile maximale est de 65 528 octets.<br>Indique combien de fois la commande doit être exécutée. Cet<br>argument est facultatif pour la commande "sim_diag echo".                                                                                                    |  |

**TABLEAU 3** Options de diagnostic des défaillances du Fibre Channel

### Exécution des diagnostics de défaillance du Fibre Channel :

**1. Pour exécuter les diagnostics de défaillances du Fibre Channel et détecter une éventuelle altération des données, entrez la ligne suivante dans la ligne de commande de diagnostics de la baie :**

:/:<1> sym\_diag echo 1 1 1a7tj6ed 2bor8ttb 220 100

**2. Pour exécuter les diagnostics de défaillances du Fibre Channel et rechercher les erreurs temporaires, entrez la ligne suivante dans la ligne de commande de diagnostics de la baie :**

 $:$   $/$ : <2> sym diag loopback 1 0 0 1a7tj6ed 2bor8ttb 65528 100

## <span id="page-29-0"></span>Modifications de la configuration des baies

Le logiciel Sun StorEdge Configuration Service prend en charge l'ajout et la suppression d'unités d'extension (plateaux sans carte contrôleur) sur les configurations existantes à l'aide d'assistants sur l'interface Web. Ce logiciel prend en charge les modifications de configuration de baies suivantes :

- L'ajout d'unités d'extension à une configuration de baies HA 2x2 ou 2x4 existante ;
- La suppression d'unités d'extension d'une configuration de baies HA 2x4 ou 2x6 existante.

La [FIGURE 1](#page-29-1) illustre les configurations de baies HA et les numéros de plateaux correspondants dans le logiciel Sun StorEdge Configuration Service.

Haut de l'armoire

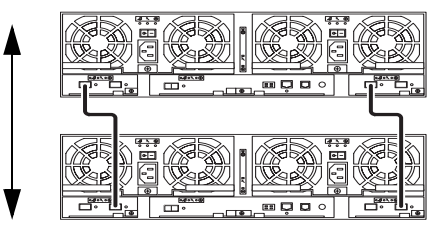

Unité de contrôleur maîtresse de secours - Plateau 1

Unité de contrôleur maîtresse - Plateau 0

Bas de l'armoire

<span id="page-29-1"></span>**FIGURE 1** Configurations HA 2x2 et numéros de plateaux correspondants

La [FIGURE 2](#page-30-0) illustre une configuration de baies HA Sun StorEdge 6120 2x4 avec les numéros de plateaux correspondants.

Haut de l'armoire

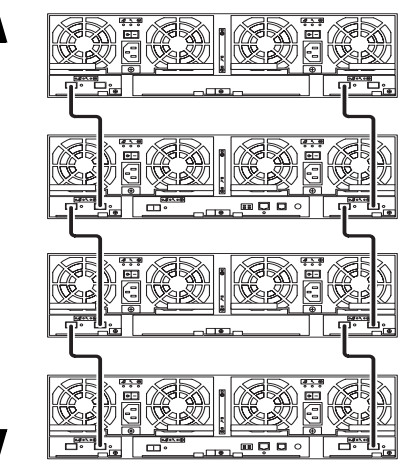

Bas de l'armoire

Unité d'extension - Plateau 3

Unité de contrôleur maîtresse de secours - Plateau 2

Unité d'extension - Plateau 1

Unité de contrôleur maîtresse - Plateau 0

<span id="page-30-0"></span>**FIGURE 2** Configuration HA 2x4 et numéros de plateaux correspondants

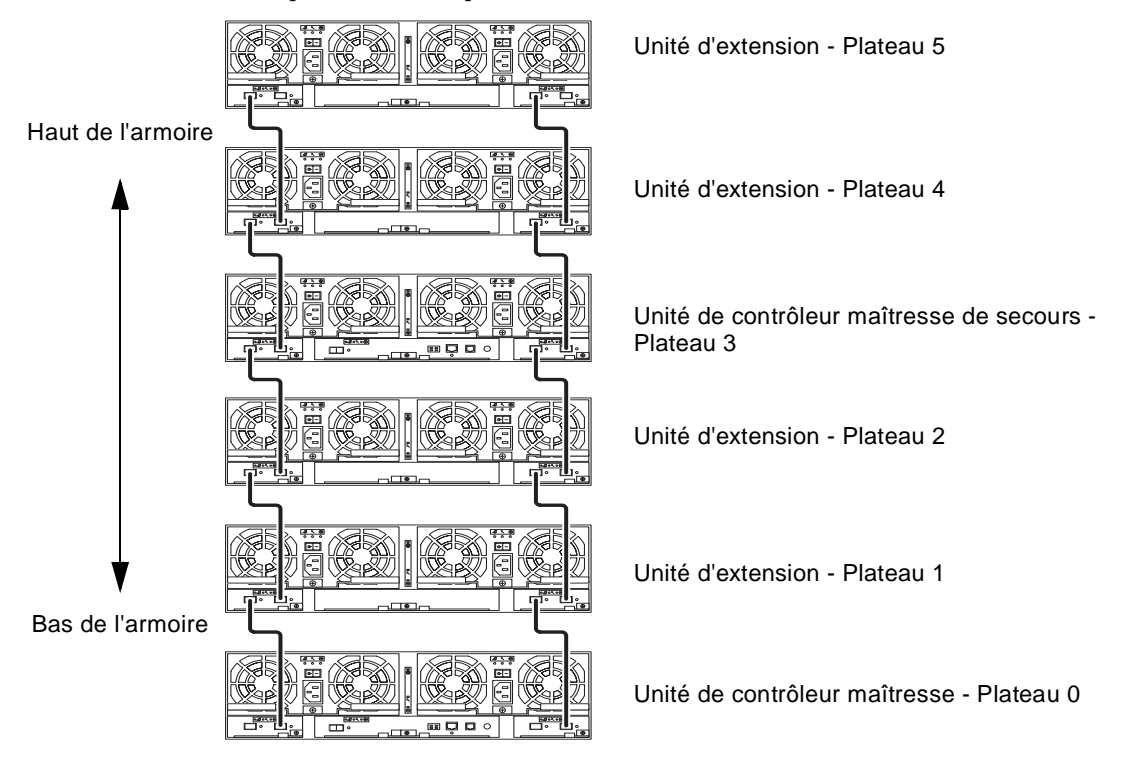

La [FIGURE 3](#page-31-0) illustre une configuration de baies HA Sun StorEdge 6120 2x6 avec les numéros de plateaux correspondants.

<span id="page-31-0"></span>**FIGURE 3** Configurations HA 2x6 et numéros de plateaux correspondants

**Remarque –** Si vous utilisez le logiciel de gestion pour modifier la configuration des baies, veillez à ce que l'unité contrôleur maîtresse soit identifiée comme étant l'unité 0 avant de commencer. Si l'unité contrôleur maîtresse est défaillante, l'unité maîtresse de secours adopte l'état de l'unité contrôleur maîtresse. Lorsque cela se produit, le numéro de plateau de l'unité contrôleur maîtresse est remplacé par le numéro de plateau de l'unité maîtresse de secours. Pour rétablir la configuration et la numérotation des unités d'origine, il vous faut réinitialiser le contrôleur de la baie.

### Pour afficher l'aide en ligne de l'unité d'extension

- **1. Dans le navigateur de Sun StorEdge Configuration Service, cliquez sur le lien vers l'aide en ligne.**
- **2. Accédez à la rubrique Administering Your System**→**Array Details and Tray Reconfiguration (Gestion de votre système/Informations sur les baies et reconfiguration des plateaux).**
- **3. Sélectionnez l'une des options suivantes :**
	- To Add an Expansion Unit to an Array (Ajout d'une unité d'extension à un plateau)
	- To Remove an Expansion Unit from an Array (Suppression d'une unité d'extension d'un plateau)

### <span id="page-32-0"></span>Client d'ILC de script léger

Un client d'ILC est disponible pour les systèmes d'exploitation pris en charge. Ce client de script léger offre une interface de ligne de commande (ILC) permettant d'accéder à la baie Sun StorEdge 6120 et aux fonctions de gestion.

### ▼ Pour récupérer le client

- **1. Rendez-vous sur le site** http://www.sun.com **et cliquez sur Downloads (Téléchargements).**
- **2. Dans la section Browse by Category (recherche par catégorie), cliquez sur System Administration (administration système).**
- **3. Dans la section Storage Management (gestion du stockage), cliquez sur Sun StorEdge 6120 Array - Related Software (Baie Sun StorEdge 6120 - logiciels associés). La liste des éléments à télécharger pour toutes les plates-formes apparaît.**
- **4. Indiquez votre nom d'utilisateur et votre mot de passe pour vous connecter.**
- **5. Téléchargez les fichiers correspondant à votre système d'exploitation.**

Pour le système d'exploitation Linux, par exemple, téléchargez les fichiers suivants :

- linux\_se6x20.tar
- linux\_README.txt

Le fichier README comprend les instructions d'installation.

# <span id="page-33-0"></span>Installation de la baie Sun StorEdge 6120 dans un Sun Rack 900

Cette section décrit la procédure à suivre pour installer les rails d'extension dans le Sun Rack 900 (X6876A) en utilisant le kit de racks 3U de la baie Sun StorEdge 6120. Pour plus de détails concernant le placement de la baie dans le châssis, reportezvous au chapitre 3 du *Guide d'installation de la baie Sun StorEdge 6120*.

### Kit de rails d'extension pour le Sun Rack 900

Pour installer la baie dans une armoire Sun Rack 900, vous devez commander le kit de racks 3U, Sun Rack 900 (X6876A) de la baie Sun StorEdge 6120.

Le kit de rails d'extension a une hauteur de 3 unités de rack (U). Vous pouvez installer jusqu'à 10 baies dans un Sun Rack 900.

Les éléments suivants sont fournis avec le kit de rails d'extension du Sun Rack 900.

- Deux rails d'extension de l'armoire
- Dix vis de montage pour les rails de l'armoire : 6 vis M6 et 4 vis 10-32
- Huit vis de montage pour la baie : 4 vis M6 et 4 vis 10-32

### ▼ Préparation de l'armoire

#### **1. Préparez l'armoire en vue de l'installation.**

Pour des instructions spécifiques, reportez-vous au Sun Rack Installation Guide.

**a. Stabilisez l'armoire comme décrit dans le** Sun Rack Installation Guide **et ajustez les pieds de mise à niveau avec la clé pour stabiliser l'armoire à la verticale.**

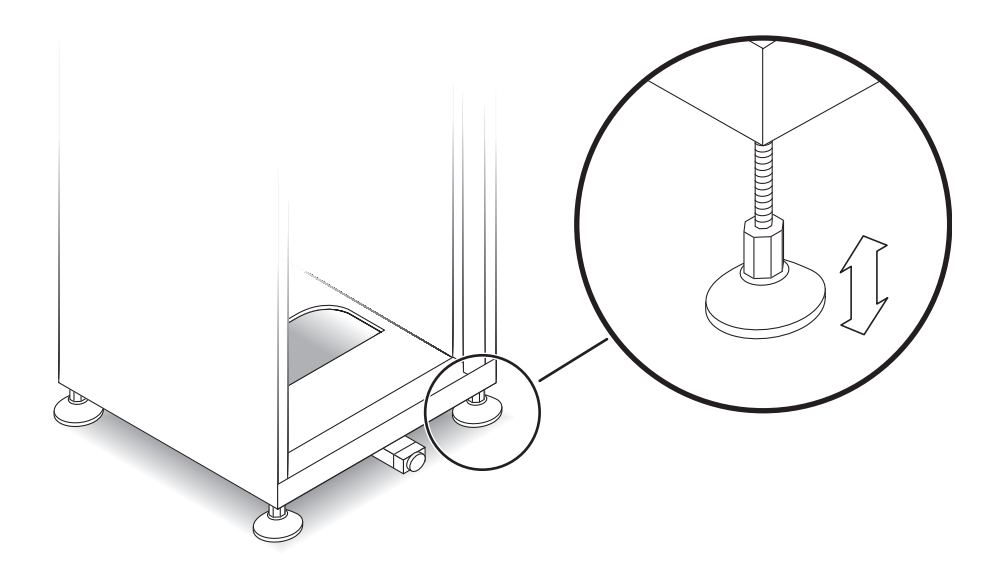

**FIGURE 4** Ajustement d'un pied de mise à niveau

- **b. Déploiement de la barre de stabilisation.**
	- **i. Tirez-la jusqu'à ce qu'elle soit totalement sortie.**
	- **ii. Effectuez une rotation de 90° avec le pied et ajustez sa hauteur pour qu'il repose sur le sol.**

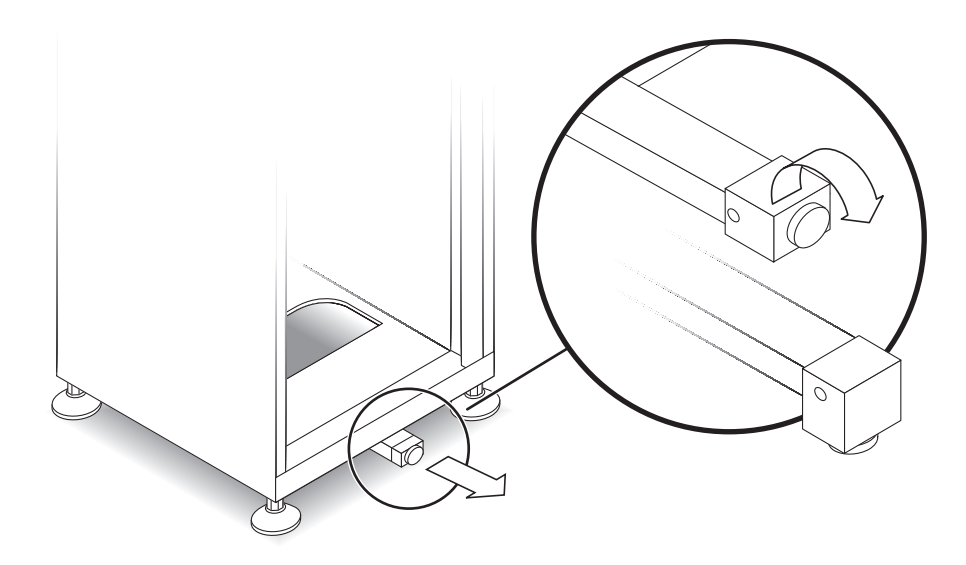

**FIGURE 5** Déploiement de la barre de stabilisation

- **c. Retirez ou ouvrez le panneau supérieur avant.**
- **d. Retirez ou ouvrez le panneau de ventilation arrière.**
- Fixation des rails latéraux au châssis
- **1. Placez le rail latéral gauche dans l'armoire dans la première encoche au bas de l'armoire.**

Alignez les supports de fixation arrière du rail latéral avec la face *externe* du rail arrière de l'armoire. En même temps, alignez les supports de fixation avant du rail latéral avec la face *interne* du rail avant.

- **2. Si le rail s'insère correctement, passez à l'étape 4. Si la baie ne s'insère pas, ajustez la taille du rail à celle des supports de fixation arrière :**
	- **a. Mesurez la profondeur de l'armoire entre la face interne du rail de montage avant et la face externe du rail de montage arrière.**
	- **b. Mesurez la distance entre la face externe des supports de fixation avant du rail latéral et la face interne des supports de fixation arrière du rail. Si nécessaire, ajustez le support de fixation arrière en suivant les étapes c à e.**
	- **c. Desserrez les quatre vis d'extension qui maintiennent le support de fixation sur le rail latéral (**FIGURE 6**).**
	- **d. Glissez le support de fixation arrière pour l'ajuster à la profondeur de l'armoire.**

**e. Serrez les vis pour fixer le support de fixation arrière sur le rail latéral.** 

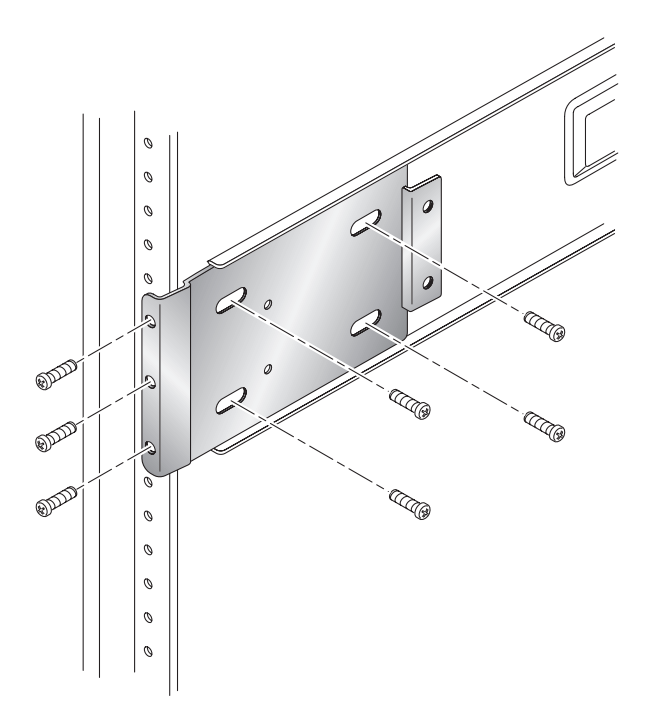

**FIGURE 6** Montage du support arrière d'extension sur le rail latéral

- **3. Alignez les trois orifices arrière du rail latéral avec les orifices des trois unités de rack (RU) du rail de montage arrière de l'armoire (**FIGURE 6**).**
- **4. Positionnez trois vis de montage dans les trois orifices à l'arrière du rail. Serrez toutes les vis.**
- **5. Répétez les étapes 2 à 5 pour le rail latéral droit.**

**6. A l'avant du Sun Rack 900, alignez le support de fixation avant du rail latéral gauche** *derrière* **le rail de montage vertical (**FIGURE 7**).**

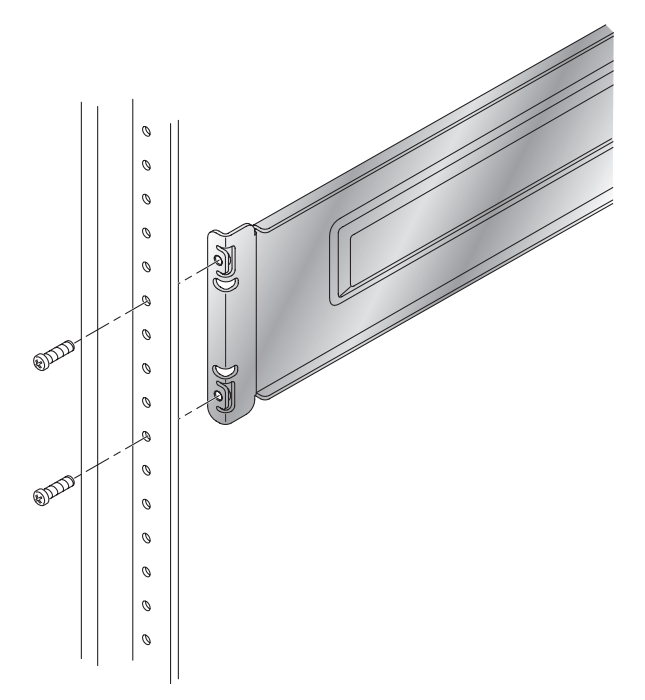

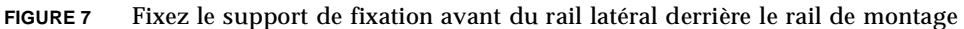

- **7. Insérez et serrez deux vis dans le rail de montage vertical jusqu'au support de fixation avant du rail latéral.**
- **8. Répétez les étapes 7 et 8 pour le rail latéral droit.**
- Installation de la baie dans le châssis

**Attention –** Il faut l'aide de deux personnes pour soulever et déplacer la baie afin d'effectuer l'étape 10. Prenez garde de ne pas vous blesser. Une baie peut peser jusqu'à 41 kg.

**Attention –** Le poids de l'armoire peut porter sur l'avant lors de l'installation de la baie. Si votre armoire n'est pas fixée au sol, assurez-vous que les pieds de stabilisation sont déployés avant de continuer. Si les pieds ne sont pas déployés, l'armoire risque de basculer vers l'avant et de blesser les personnes qui la manipulent.

**1. Soulevez la baie et alignez les bords recourbés du support de fixation arrière sur les rails du châssis (**FIGURE 8**).** 

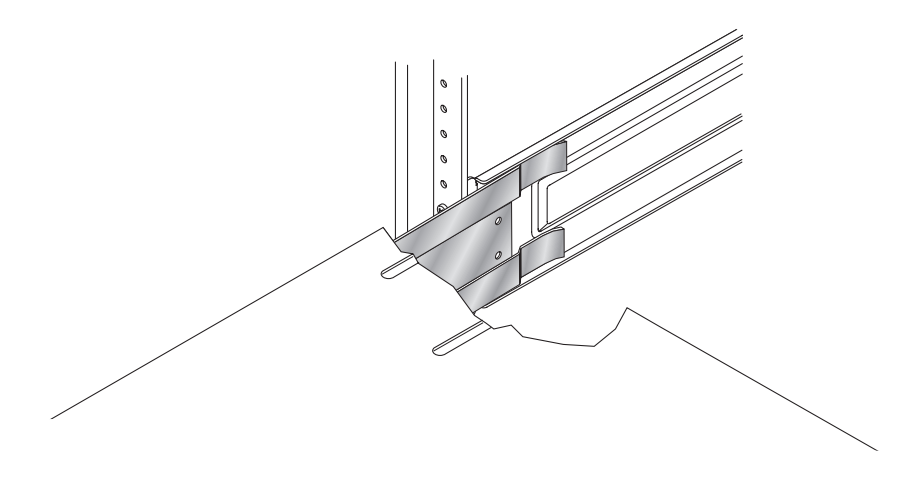

**FIGURE 8** Insertion du support de fixation arrière de la baie dans le rail du châssis

- **2. Insérez les supports de fixation de la baie dans les rails.**
- **3. Faites glisser la baie dans l'armoire jusqu'à ce que les supports de fixation avant soient en contact avec les rails de montage avant.**

La baie doit coulisser doucement dans l'armoire.

**4. Fixez la baie en serrant les vis pour maintenir le support de fixation sur le rail de montage avant (**FIGURE 9**).**

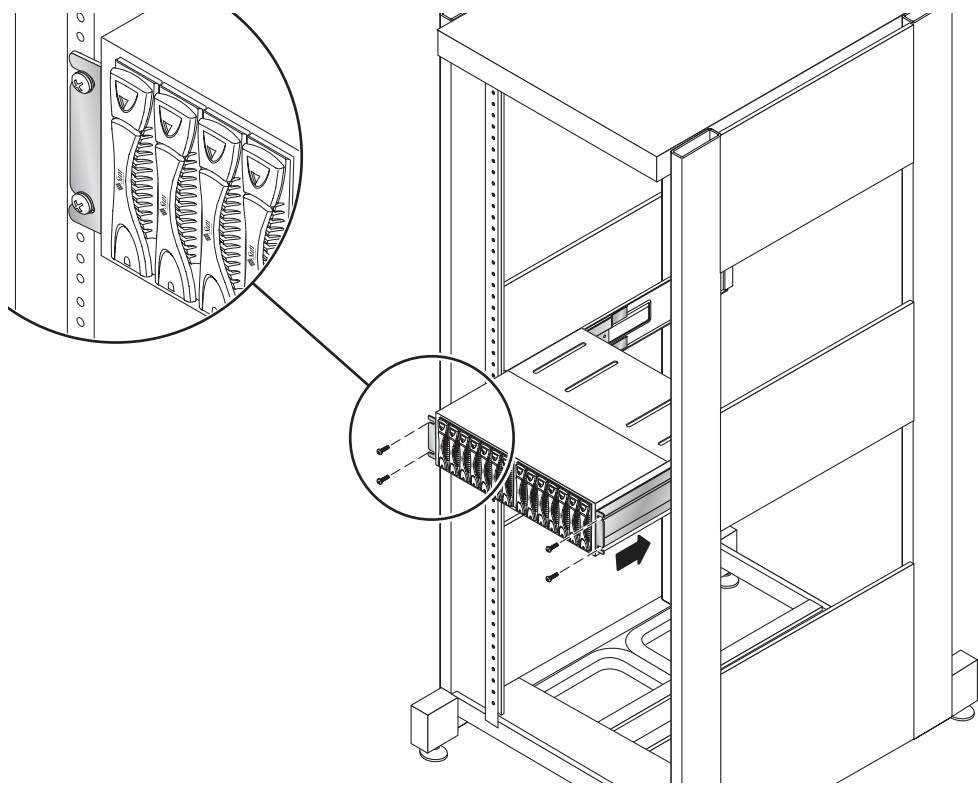

**FIGURE 9** Fixation de la baie avec les vis à l'avant

**5. Fixez le support de fixation arrière gauche de la baie au rail latéral avec deux vis (**FIGURE 10**).**

Les orifices des vis sur le support de fixation arrière de la baie devraient s'aligner avec les orifices du rail latéral. Les orifices des vis se situent sur le rail latéral, après les quatre vis d'extension utilisées à l'étape 3. Vous pouvez y accéder par l'arrière de l'armoire.

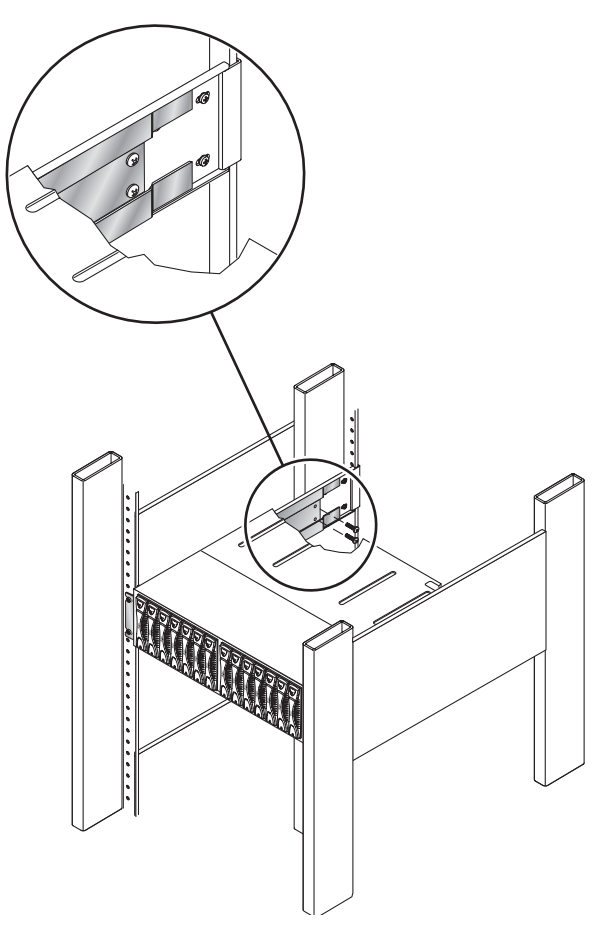

**FIGURE 10** Fixation du support de fixation arrière de la baie au rail latéral avec deux vis

- **6. Répétez l'étape 14 pour le rail droit.**
- **7. Répétez la même procédure pour chaque baie Baie Sun StorEdge 6120 et chaque unité d'extension que vous souhaitez installer.**

# <span id="page-41-0"></span>Ajout de commutateurs FC et de concentrateurs Ethernet à l'armoire d'extension Sun StorEdge

Vous pouvez maintenant ajouter deux commutateurs réseau 16 ports Sun StorEdge de 2 Gigabits à une armoire d'extension 72" Sun StorEdge avec concentrateur Ethernet intégré.

La [FIGURE 11](#page-42-0) présente une correspondance :

■ Des connexions Ethernet entre les ports d'un concentrateur et la baie ;

Exemple : le port n° 1 du concentrateur correspond au port Ethernet sur la baie A dans l'emplacement le plus bas du châssis.

■ Des connexions FC entre le port du commutateur maître et celui du commutateur maître de rechange et la baie.

Exemple : le commutateur 1, le port 0 et le commutateur 2, port 0 correspondent aux connecteurs FC sur la baie A dans l'emplacement le plus bas du châssis.

■ De deux connexions entre le concentrateur et les commutateurs FC.

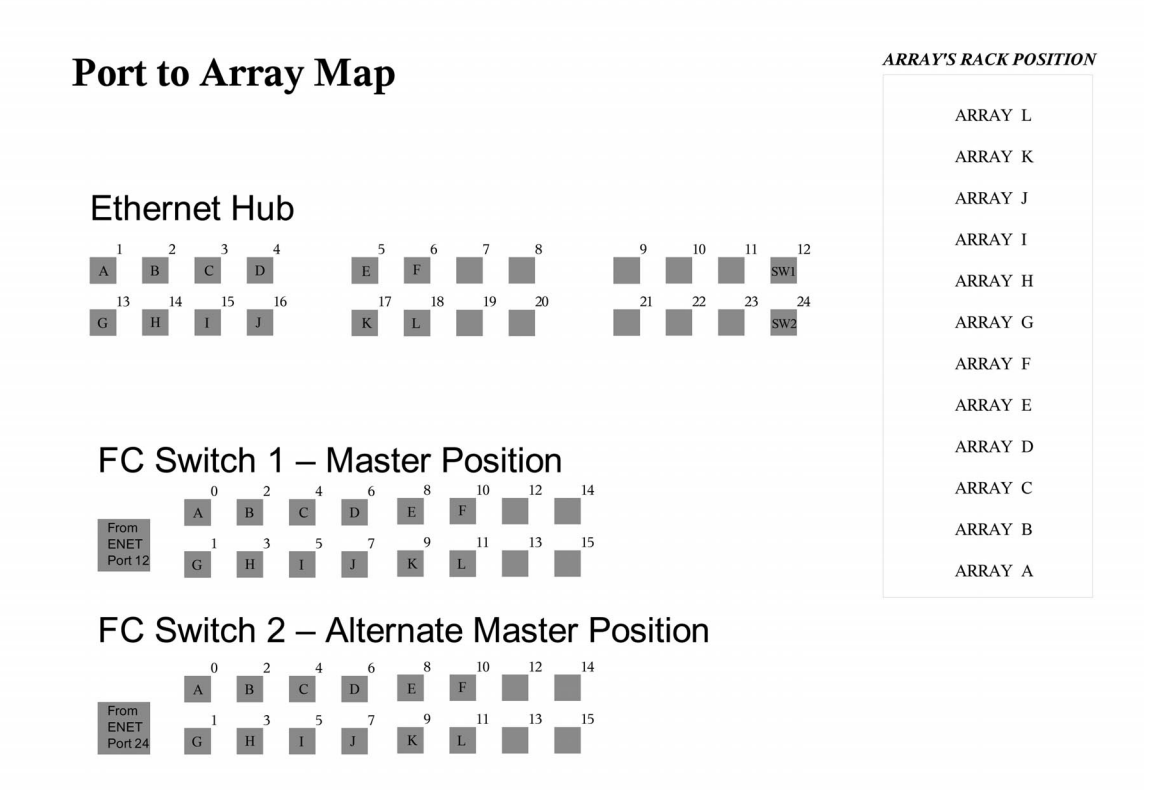

<span id="page-42-0"></span>**FIGURE 11** Correspondance des câbles du port à la baie pour les concentrateurs Ethernet et les commutateurs FC dans l'armoire d'extension

### Etiquettes des câbles

La [FIGURE 11](#page-42-0) présente l'emplacement de la baie dans le châssis en utilisant des lettres. Les lettres sont également utilisées pour étiqueter les câbles qui servent à connecter les commutateurs et le concentrateur aux baies. Par exemple, ENET-OA se connecte à la baie sur l'emplacement A.

| <b>Etiquettes Ethernet</b> | <b>Etiquettes FC</b> |
|----------------------------|----------------------|
| <b>ENET-OA</b>             | $FC-OA$              |
| <b>ENET-OB</b>             | <b>FC-OB</b>         |
| ENET-OC                    | $FC-OC$              |
| <b>ENET-OD</b>             | $FC-OD$              |
| <b>ENET-OE</b>             | FC-OE                |
| <b>ENET-OF</b>             | $FC-OF$              |
| ENET-OG                    | FC-OG                |
| <b>ENET-OH</b>             | FC-OH                |
| <b>ENET-OI</b>             | FC-OI                |
| <b>ENET-OJ</b>             | $FC-OJ$              |
| <b>ENET-OK</b>             | $FC-OK$              |
| ENET-OL                    | FC-OL                |

**TABLEAU 4** Etiquettes pour Ethernet et Fibre Channel

#### <span id="page-43-0"></span>**TABLEAU 5** Connexions Ethernet aux commutateurs

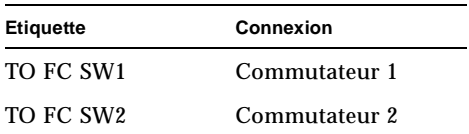

### Configuration de la baie

Le nombre maximal de contrôleurs de plateaux de la baie que l'armoire d'extension 72" Sun StorEdge peut prendre en charge est de :

- Sans commutateurs doubles 16 ports 12
- Avec commutateurs doubles 16 ports 10<sup>\*</sup>

\*11 plateaux mais 10 contrôleurs de plateaux

Les châssis avec commutateurs doubles 16 ports peuvent être configurés selon plusieurs combinaisons de contrôleurs et de plateaux, par exemple :

- $\blacksquare$  1x1
- $\blacksquare$  1x2
- $\blacksquare$  1x3
- $2x^2$
- $\blacksquare$  2x4
- $2x6$

Le [TABLEAU 6](#page-43-0) présente quelques exemples de configurations de contrôleurs et de plateaux correctes.

| Nombre de :<br>1 contrôleur<br>1 plateau | 2 contrôleurs<br>2 plateaux | 2 contrôleurs<br>4 plateaux | 2 contrôleurs<br>6 plateaux | Nombre total de baies          |
|------------------------------------------|-----------------------------|-----------------------------|-----------------------------|--------------------------------|
| 1(1x1)                                   |                             | 1(2x4)                      | 1(2x6)                      | 5 contrôleurs.<br>11 plateaux  |
| 1(1x1)                                   | 2(2x2)                      | -                           | 1(2x6)                      | 7 contrôleurs.<br>11 plateaux  |
| 8(1x1)                                   | 1(2x2)                      | ٠                           |                             | 10 contrôleurs.<br>10 plateaux |
| 2(1x1)                                   | 4(2x2)                      | ٠                           |                             | 10 contrôleurs.<br>10 plateaux |

**TABLEAU 6** Configurations de baie correctes

Le [TABLEAU 8](#page-44-0) présente des exemples de configuration de contrôleurs et de plateaux.

<span id="page-44-0"></span>**TABLEAU 7** Configurations de baie incorrectes

| Nombre de :<br>1 contrôleur<br>1 plateau | 2 contrôleurs<br>2 plateaux | Nombre total de baies       |
|------------------------------------------|-----------------------------|-----------------------------|
| 11(1x1)                                  |                             | 11 contrôleurs, 11 plateaux |
| 1(1x1)                                   | 5(2x2)                      | 11 contrôleurs, 11 plateaux |
| 9(1x1)                                   | 1(2x2)                      | 11 contrôleurs, 11 plateaux |

**Remarque –** Une configuration de baie comportant 11 combinaisons de plateaux 1x1 n'est pas correcte en raison des restrictions imposées par le câblage.

### Installation de commutateurs dans l'armoire d'extension 72" Sun StorEdge avec concentrateur Ethernet intégré

Les commutateurs McData et Brocade suivants peuvent désormais être installés dans l'armoire d'extension 72" Sun StorEdge avec concentrateur Ethernet intégré pour la baie Sun StorEdge 6120.

- Brocade 3200, 3800, 3900
- McData 4300, 4500

#### *Commutateurs Brocade*

Consultez le manuel *Sun StorEdge Network 2 Gb Brocade SilkWorm 3200, 3800, 3900, and 12000 Switches Rackmounting Guide* à l'adresse suivante :

http://www.sun.com/products-n-solutions/hardware/docs /Network\_Storage\_Solutions/Hubs\_and\_Switches/index.html

#### *Commutateurs McData*

Pour les procédures de montage du châssis, reportez-vous au manuel McDATA® Sphereon™ 4300 or 4500 Switch Rack-Mount Kit Guide livré avec le kit de montage du châssis.

Pour la préparation et les étapes générales d'installation des commutateurs, reportez-vous aux documents suivants sur le CD fourni avec les commutateurs :

- *620-000171 McData Sphereon 4300 Switch Installation and Service Manual*
- *620-000159 McData Sphereon 4500 Fabric Switch Installation and Service Manual*

# <span id="page-46-0"></span>Documentation du produit

Le [TABLEAU 9](#page-46-1) présente la documentation disponible pour la baie Sun StorEdge 6120 et les produits connexes. Pour les documents qui comportent le suffixe *nn*, vous devez utiliser la version la plus récente. Cette documentation est disponible en ligne à l'adresse suivante :

- http://www.sun.com/products-n-solutions/hardware/docs/ Network\_Storage\_Solutions/Midrange/6120/index.html
- http://www.sun.com/documentation
- http://www.docs.sun.com

<span id="page-46-1"></span>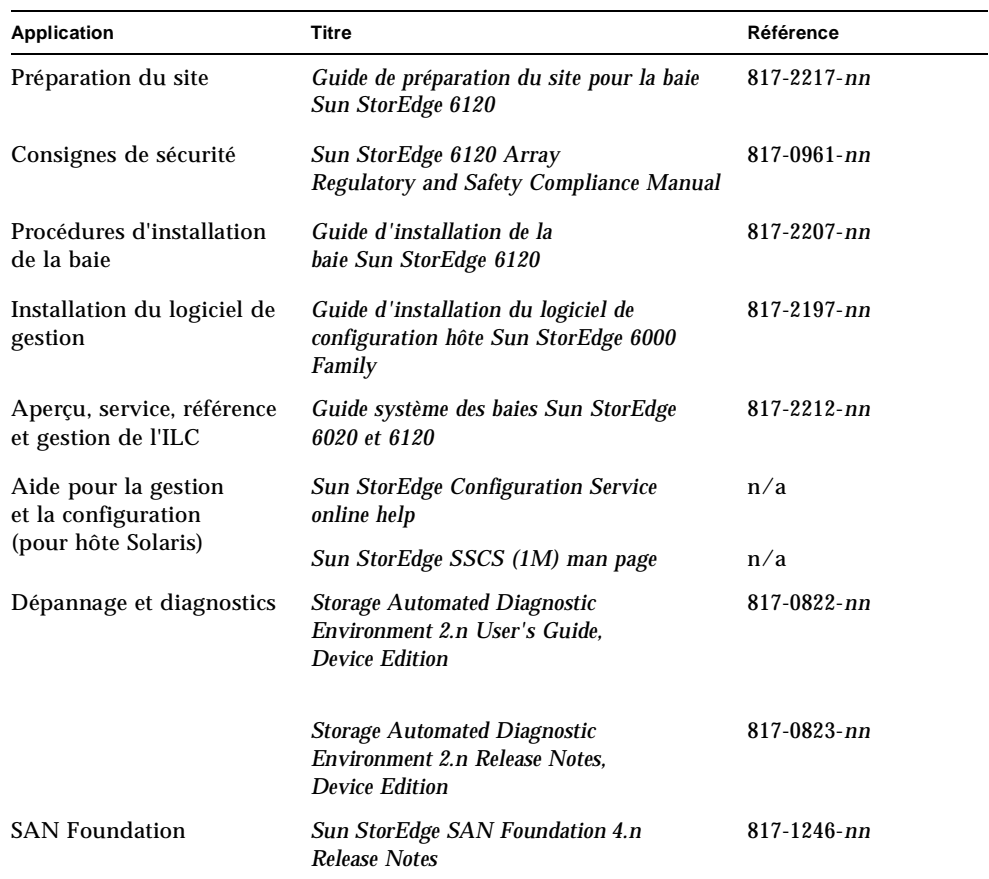

#### **TABLEAU 8** Baie Sun StorEdge 6120 et documentation connexe

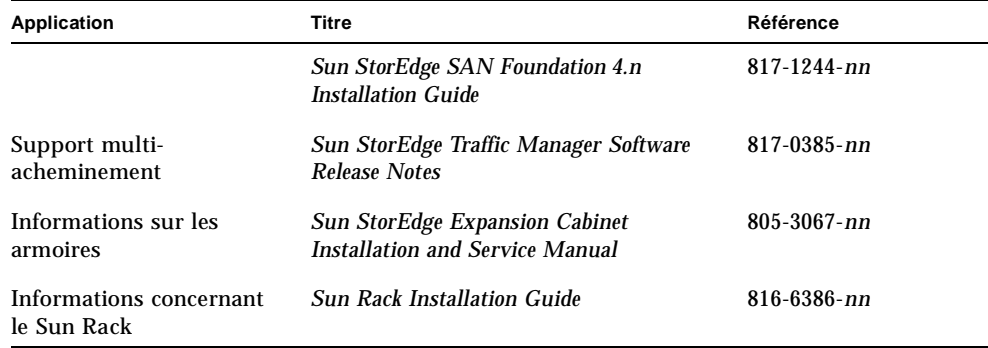

**TABLEAU 8** Baie Sun StorEdge 6120 et documentation connexe *(suite)*

# <span id="page-47-0"></span>Terminologie relative à la baie Sun StorEdge 6120

La SNIA (Storage Networking Industry Association, Association de l'industrie du stockage réseau) a lancé une initiative afin de normaliser la terminologie hétérogène des constructeurs concernés par le stockage. L'adoption à terme d'une terminologie standard par l'ensemble des constructeurs permettra aux clients de mieux comprendre les termes employés par les différents fournisseurs.

Sun Microsystems adopte maintenant la terminologie SNIA. La ligne de produits Sun StorEdge 6000 Family est la première à utiliser la nouvelle terminologie SNIA.

Le [TABLEAU 10](#page-47-1) compare les termes Telnet aux termes utilisés par le logiciel de gestion Sun StorEdge Configuration Service.

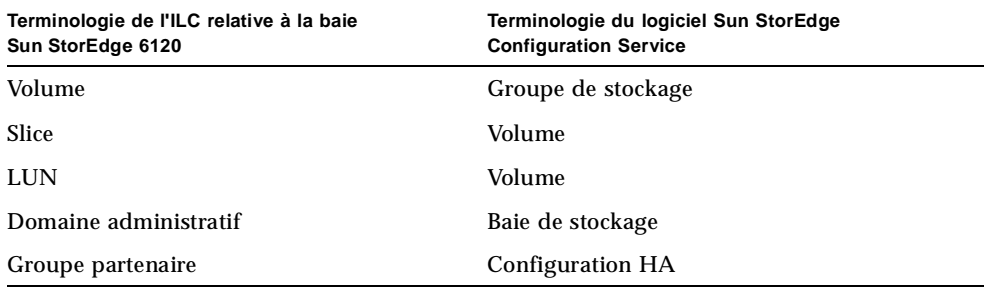

<span id="page-47-1"></span>**TABLEAU 9** Terminologie relative à la baie Sun StorEdge 6120

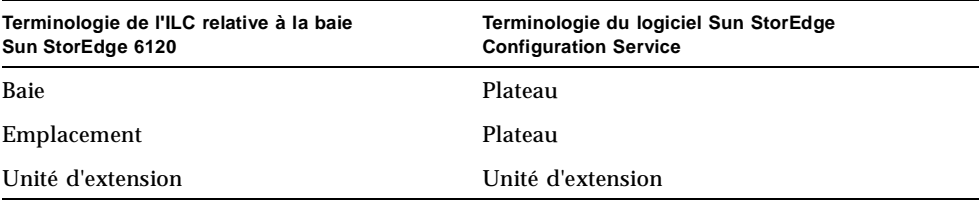

**TABLEAU 9** Terminologie relative à la baie Sun StorEdge 6120 *(suite)*

# <span id="page-48-0"></span>Informations de contact

Pour toute information sur l'installation ou l'utilisation de ce produit, visitez le site :

http://www.sun.com/service/contacting